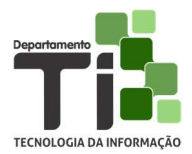

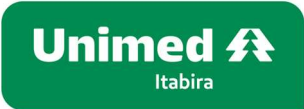

## PROBLEMAS COMUNS EM SISTEMAS WEB

Como o sistema de autorizações é web o seu funcionamento dependente das condições do navegador de internet e da própria internet do prestador.

Alguns procedimentos podem e devem ser feitos no navegador, com certa frequência, para evitar problemas.

Limpar os arquivos temporários e cookies do navegador

- 1 Google Chrome, Opera e Mozilla Firefox
	- 1.1 Com o navegador Google Chrome aberto, tecle Ctrl + Shift + Delete.
	- 1.2 Na janela que será aberta, clique na guia Avançado

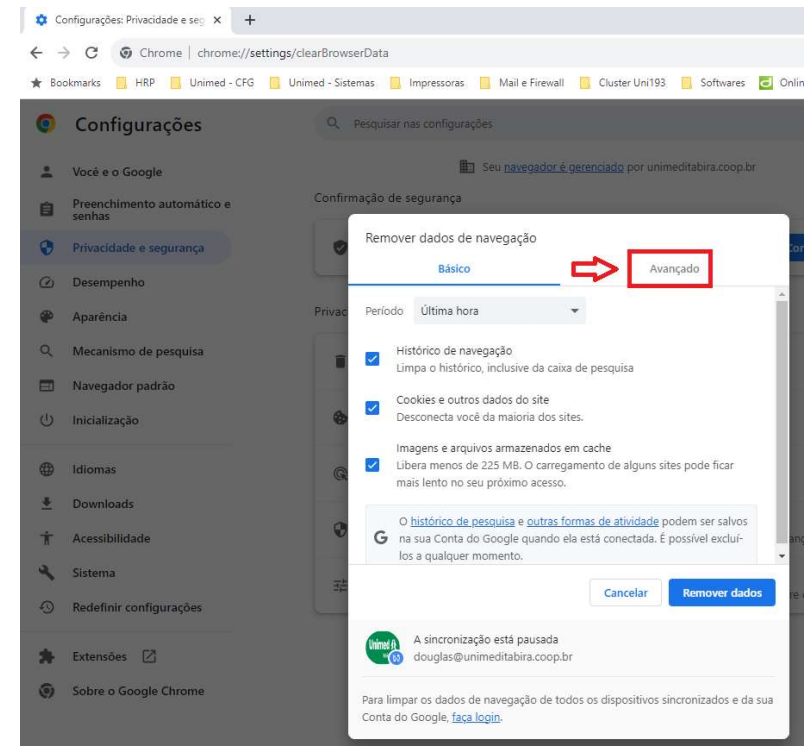

1.3 e escolha a opção "Todo o período". Selecione todas as opções de remoção, exceto "Histórico de navegação" e "Senhas e outros dados de login". Clique no botão "Remover dados".

Obs.: O processo pode demorar um pouco, aguarde.

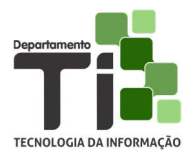

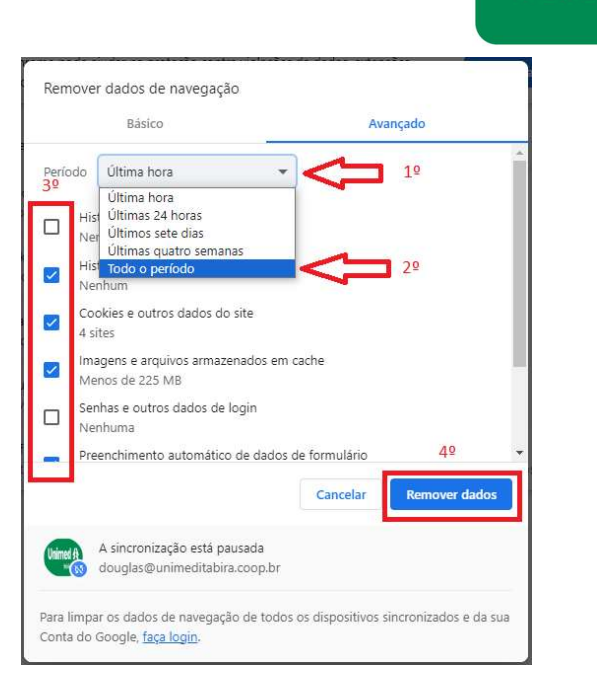

**Unimed 4** Itabira

1.4 – Quando o processo tiver encerrado a janela "Remover dados de navegação" será fechada.

Feche também o navegador e o processo estará concluído, podendo ser aberto o navegador e acessado o site de autorizações.

- 2 Se mesmo após o passo 1 o prestador não conseguir acessar o site de autorizações, verifique a conexão de internet. Um bom teste é tentar acessar algum outro site.
- 3 Se for realizado o passo 1 e no passo 2 foi constatado que a internet está funcionando, entre em contato com a Unimed Itabira para que seja verificado o ocorrido.
- 4 Para os atendimentos ocorridos aos finais de semana e feriado ou fora do horário de expediente, em que não for possível solicitar a autorização por algum problema, devem ser observado as regras gerais de atendimento ao beneficiário, presente na pagina principal do site e que segue abaixo:

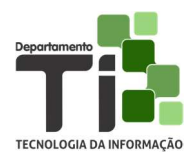

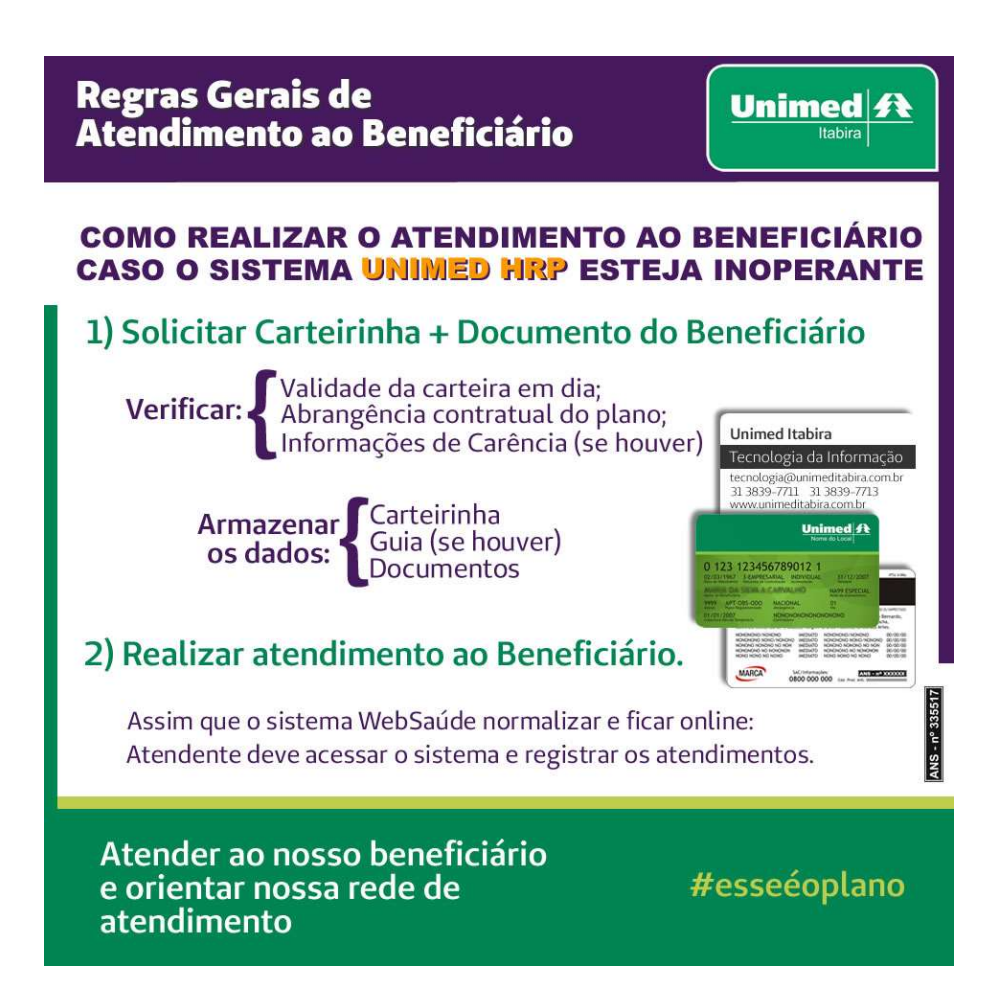

## Seguem abaixo os contatos da Unimed Itabira:

- 1 Setor de autorizações: 31-3839 7700/7726/7737 (WhatsApp: 31-38397737)
- 2 Faturamento: 31-3839 7727/7731/7720/7708/7718/7714
- 3 Tecnologia da Informação: 31-3839 7711/7712/7713